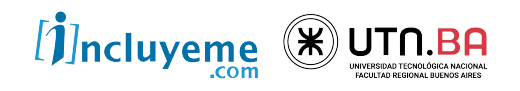

### **CURSO**

FULL STACK DEVELOPER NIVEL INICIAL

UNIDAD 20 **JavaScript** Routing y estados

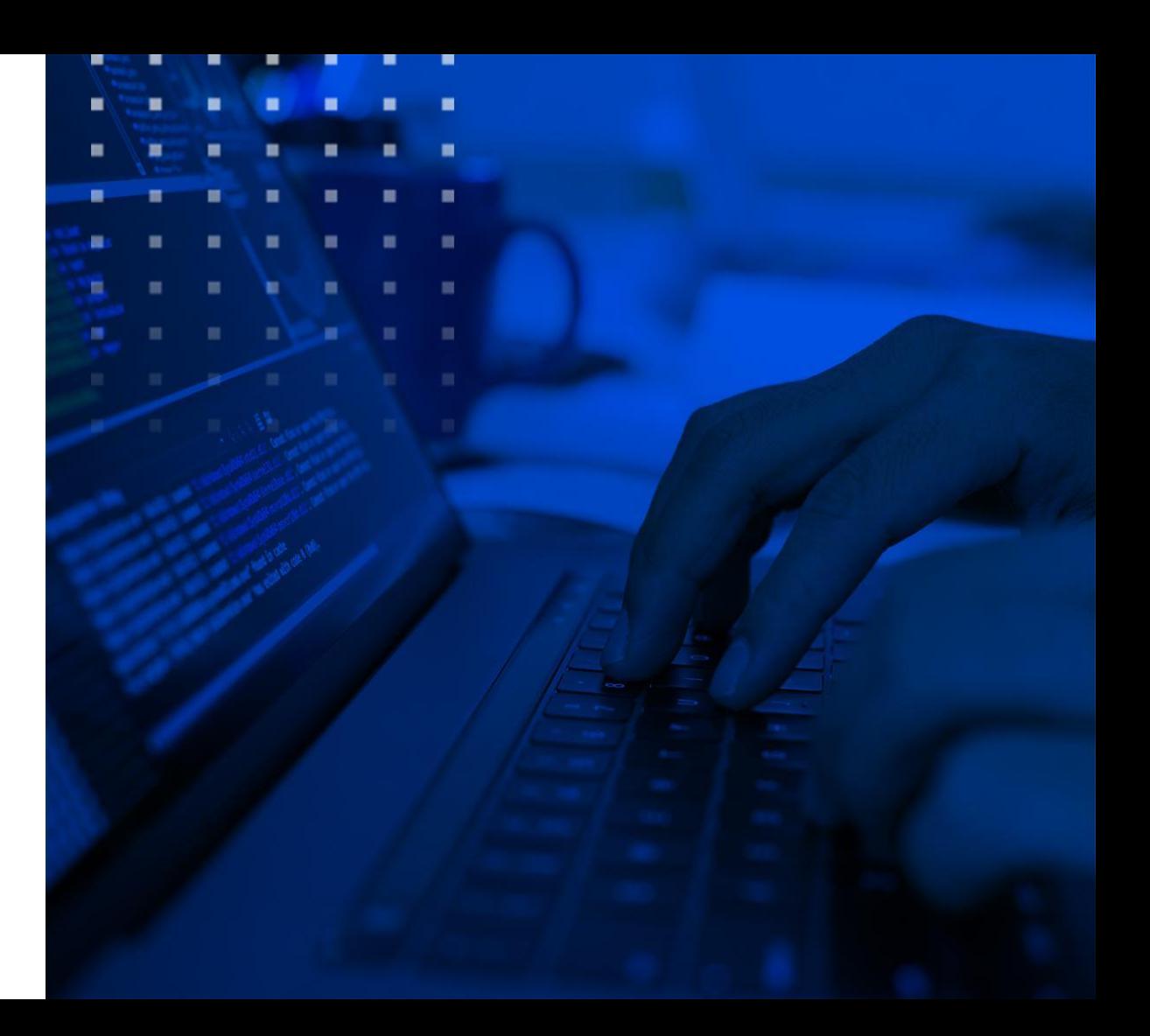

# ESTRUCTURA DE LA APP

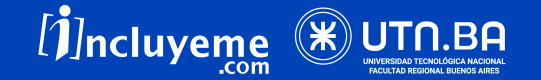

# ESTRUCTURA

En la clase anterior definimos todos

los componentes básicos que va a

tener nuestra app…

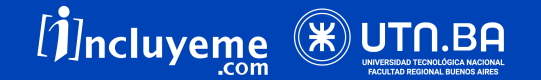

# ESTRUCTURA

En la clase anterior definimos todos los

componentes básicos que va a tener nuestra

app…

jAhora hay que añadirle el contenido!

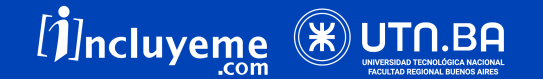

#### Trabajando sobre el componente home vamos a armar nuestra estructura JSX (HTML) y CSS para empezar a darle forma.

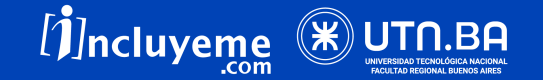

### ROUTING

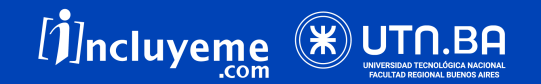

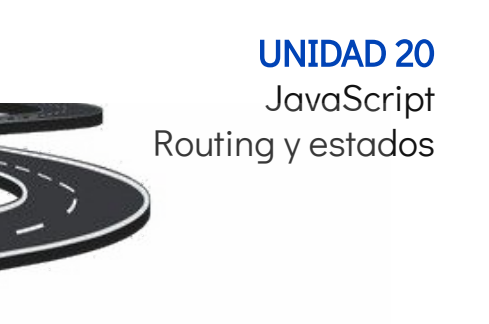

Tenemos que empezar a

ROUTING

marcar un camino en

nuestra app...

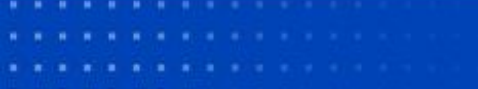

. . . . . . . . . . . . . . .

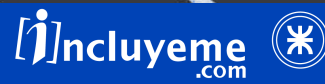

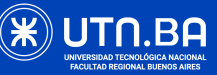

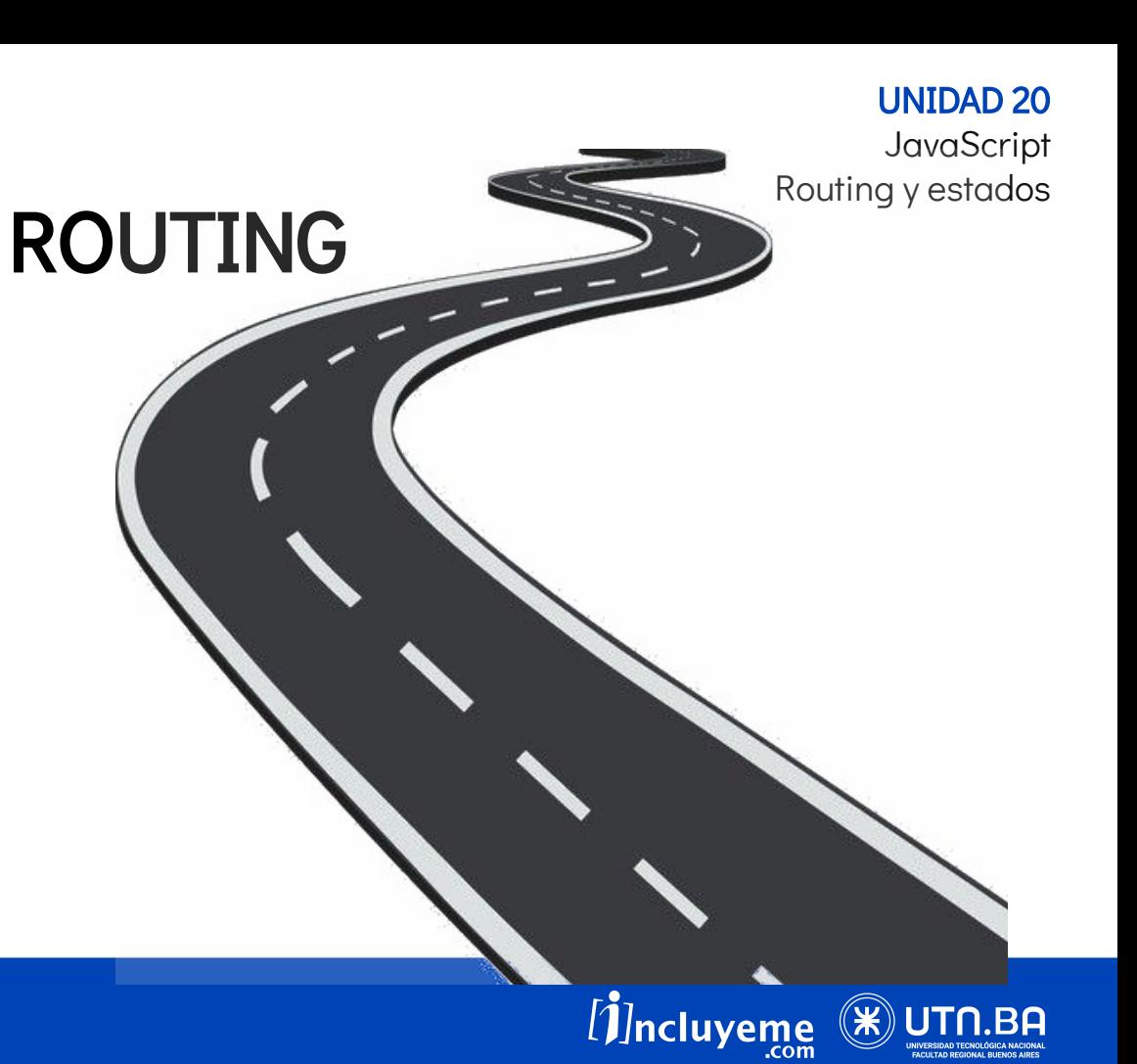

Es importante mantener

una buena navegabilidad

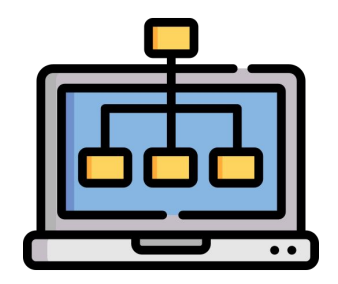

- 
- 
- 
- . . . . . . . . . . . . . .

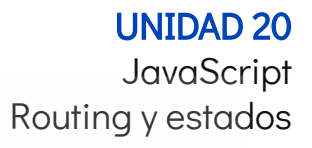

Por ello tenemos que definir

ROUTING

cómo se va a navegar por

nuestra app...

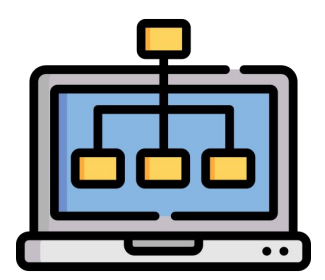

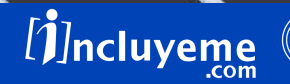

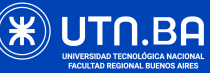

- 
- 
- 
- . . . . . . . . . . . . . .

# ROUTING

# Por defecto React no viene con un mecanismo integrado de

navegación.

Esto es para mantener sus **dependencias al mínimo** y dado que no todo

proyecto necesita routing, se maneja como una dependencia aparte.

- 
- 

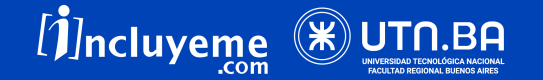

# ROUTING

#### Por eso es que vamos a utilizar el módulo NPM react-router-dom

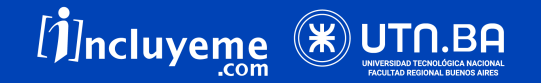

#### Instalar el paquete React Router utilizando con el comando npm install react-router-dom

npm install react-router-dom

. . . . . . . . . . . . .

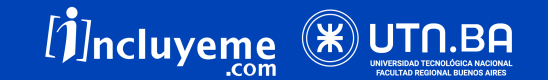

#### Luego importar los módulos correspondientes en nuestra app.js: import { BrowserRouter, Route, Switch } from "react-router-dom";

import { BrowserRouter, Route, Link, Switch } from "react-router-dom";

- 
- 
- 
- . . . . . . . . . . . .

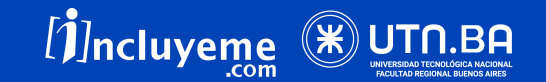

#### Envolver toda la app con el **BrowserRouter**

<BrowserRouter> <Switch>

> <Route exact path="/"> <Intro text="Hola :)" /> </Route>

</Switch> </BrowserRouter>

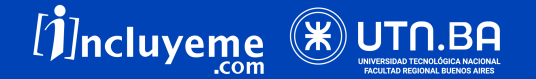

#### Luego, a partir de donde empiezan las vistas (home, contacto) añadir un Switch

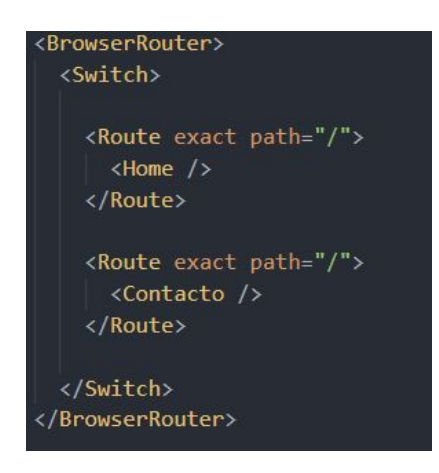

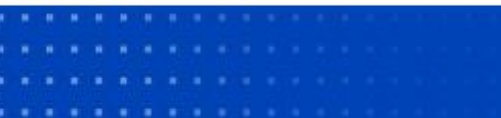

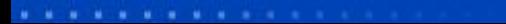

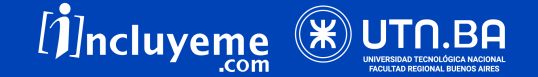

#### Por último crear los Route de cada vista añadiendo el **path** correspondiente

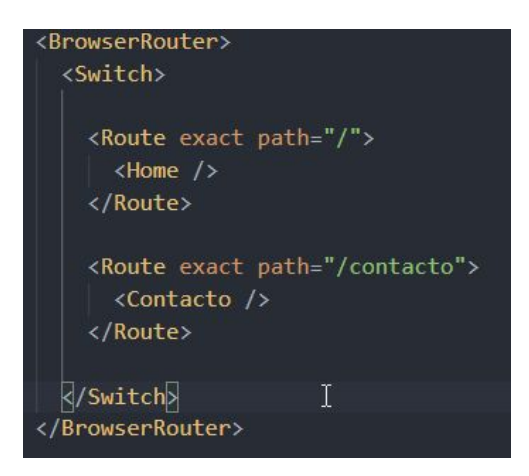

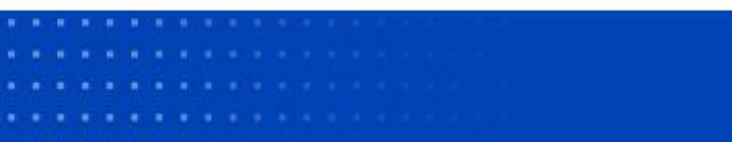

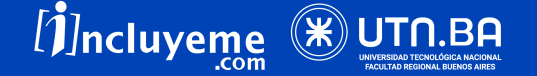

# NAVEGACIÓN

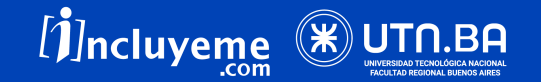

# NAVEGACIÓN

Para navegar a una ruta o "hacer links" no vamos a utilizar los tags <a> con el atributo href como venimos haciendo.

. . . . . . . . . . . . .

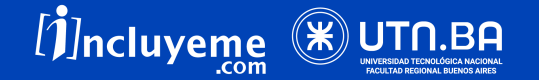

# NAVEGACIÓN

Para navegar a una ruta o "hacer links" no vamos a utilizar los tags <a> con el atributo href como venimos haciendo.

Vamos a utilizar el elemento Link que instalamos junto con los demás en el React Router.

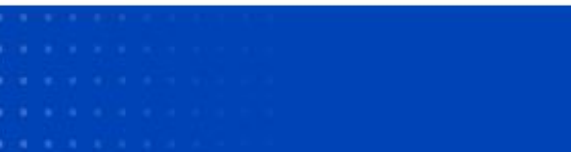

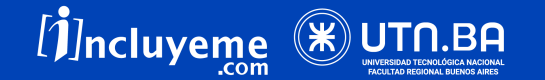

# NAVEGACIÓN

<Link to="/contacto">Contacto</Link>

Al clickear en este elemento, el BrowserRouter se encarga de llevarnos al componente correspondiente según lo que le indicamos en el switch,

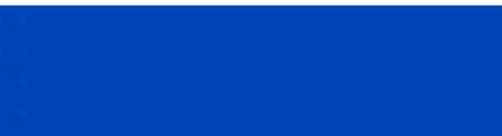

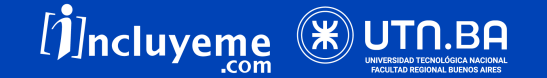

### **¡A Practicar!**

. . .

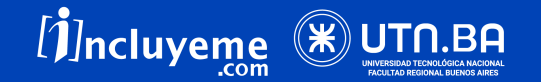

1. Vamos a ir a [React Bootrstrap > Navbars](https://react-bootstrap.github.io/components/navbar/) y en nuestro componente ya creado Navbar vamos a añadir este componente de Bootstrap y añadir los links que sean necesarios para navegar en nuestra app.

. . . . . . . . . . . . .

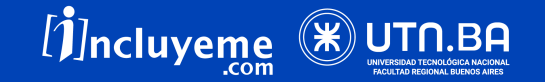

### VIRTUAL DOM

. . .

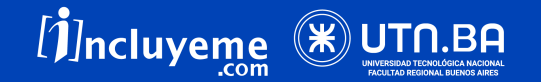

# VIRTUAL DOM

El DOM es la representación de la interfaz gráfica de nuestra aplicación. Por tanto, cada vez que el estado de la aplicación cambia, lo "esperable" es que también lo haga dicha interfaz para adaptarse a las modificaciones introducidas.

. . . . . . . . . . . . . .

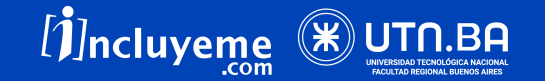

# VIRTUAL DOM

Sin embargo, actualizar el DOM es una tarea costosa en cuanto a rendimiento se refiere, por lo que cuantos más cambios de estado sea necesario reflejar en él, más lento irá nuestra web.

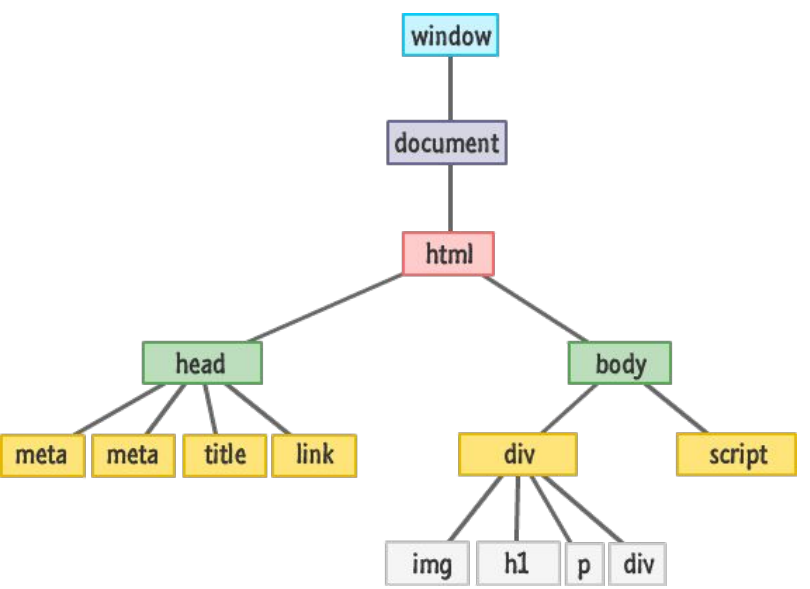

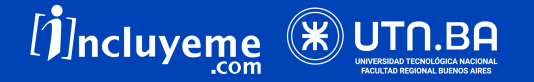

# VIRTUAL DOM

EL DOM posee una estructura en **forma** de árbol. Esto provoca que cada vez que modificamos un elemento dentro de él, todos sus hijos tengan que ser pintados de nuevo (hayan o no cambiado).

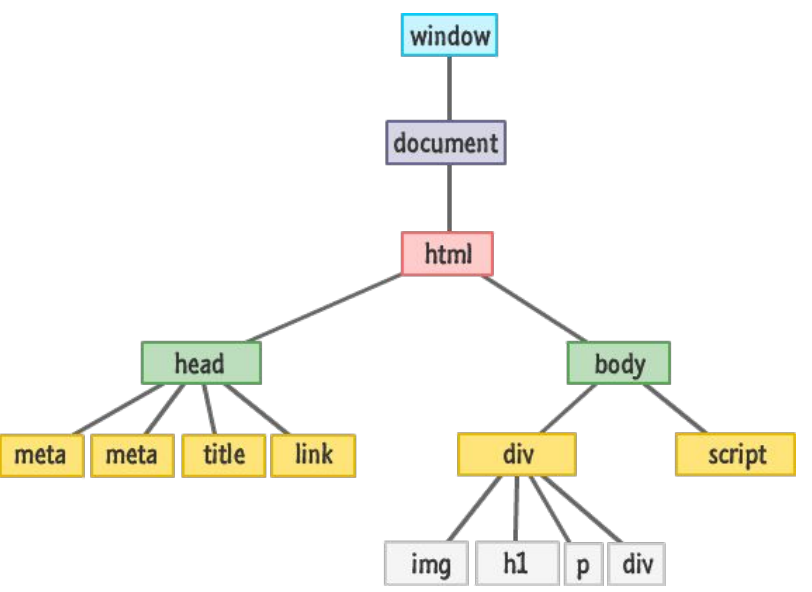

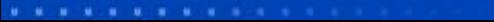

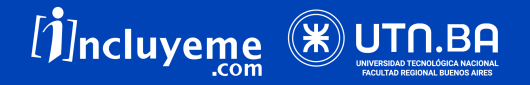

### VIRTUAL DOM

El Virtual DOM es una representación en memoria del DOM real que actúa de intermediario entre el estado de la aplicación y el DOM de la interfaz gráfica que está viendo el usuario.

. . . . . . . . . . . . .

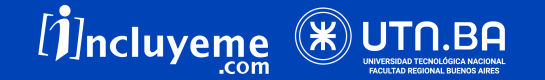

# VIRTUAL DOM

En React, cada pieza de la UI es un componente y cada componente posee un estado interno.

Este estado es observado por la React para detectar sus cambios. Así, cuando esto sucede, actualiza el árbol de su Virtual DOM y sigue el mismo proceso para trasladar los cambios resultantes a la interfaz presentada en el navegador.

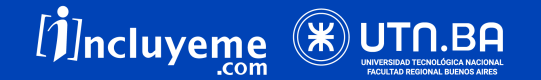

# VIRTUAL DOM

Gracias a esto, tiene un **rendimiento mejor** que las librerías que manipulan el DOM directamente, pues React sólo actualiza aquellos objetos en los que ha detectado cambios durante el proceso.

Ahora veamos, ¿qué son todos estos **estados**?

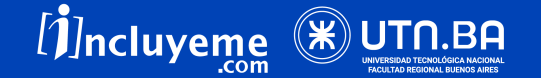

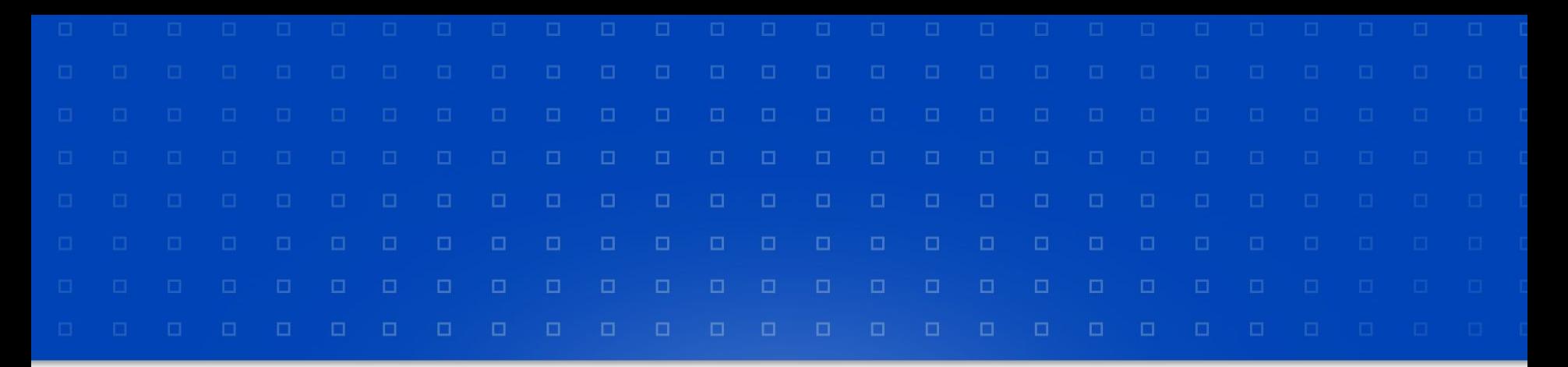

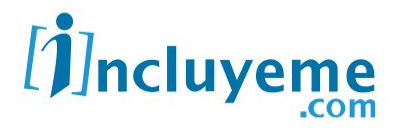

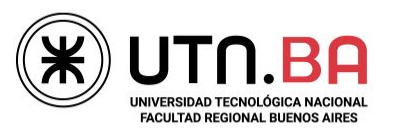

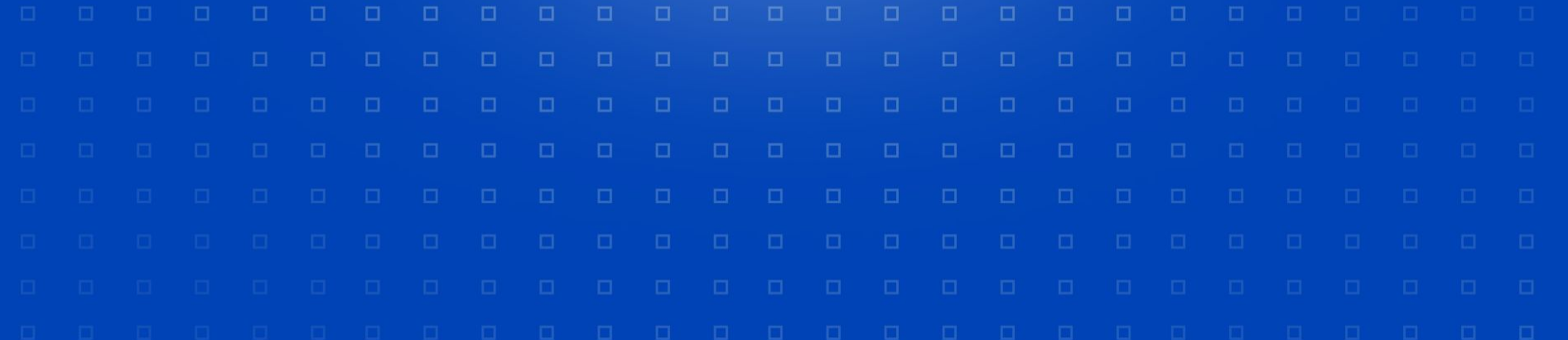